# USER'S MANUAL

CGPrint mini printers (sw. 1.4)

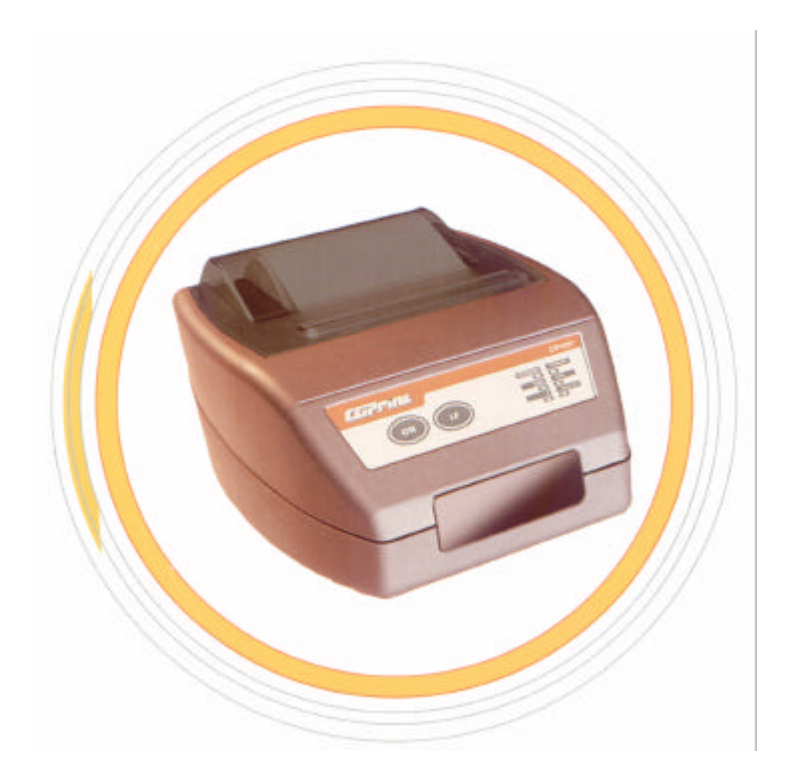

CGP ELECTRONICS KFT. **HUNGARY** 

# **CONTENTS**

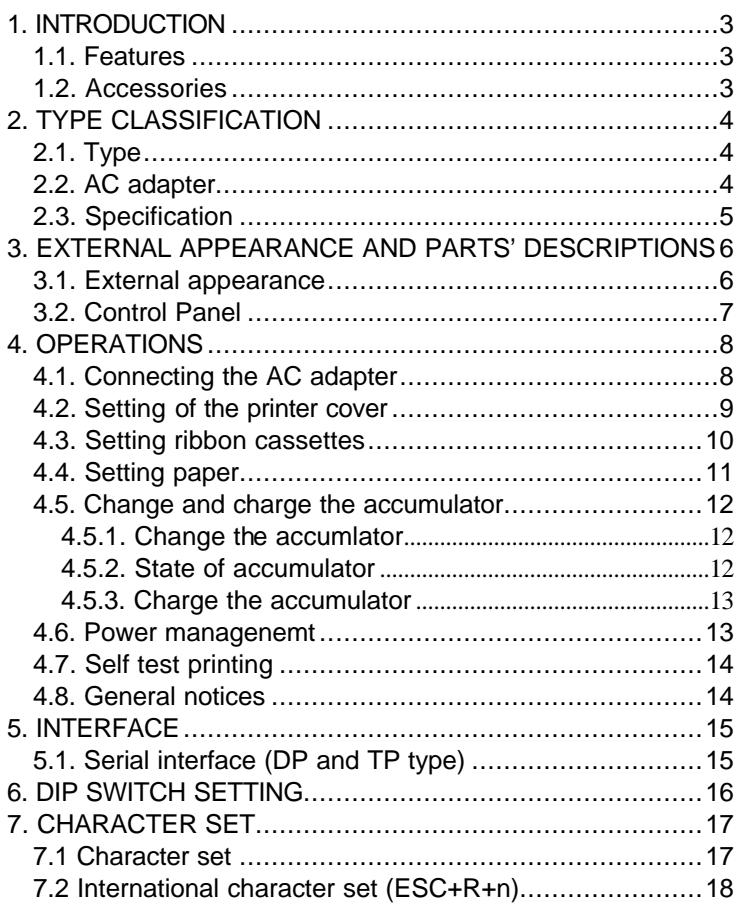

# **1. INTRODUCTION**

*Portable or desktop:* The CGPrint series may be used as a desktop/wall-hung unit or as a hand-held/belt-hung, battery-operated unit to meet a wide variety of needs. It is ideal for EFT (electronic fund transfer) and POS (point of sales) transactions, in-the-field receipting and other applications that require a small foot print and/or portability. It also offers in-vehicle receipting for taxi and other public transportation provides.

*Impact and thermal:* The CGPrint series also offers a choice of printing technologies – impact dot matrix and direct line thermal option are available.

*Wide interface range:* The CGPrint series also offer for RS-232C serial interface, Serial TTL interface, and Infrared communication interface (IrDA)

*Warning :Please read this manual to understand the printer before use !*

#### 1.1. Features

- Portable and/or Desktop applications
- Impact or thermal print option
- RS-232C. TTL serial or IrDA interface
- 57 mm wide paper
- Paper end detector
- Text and graphics mode
- OEM version available
- Customised case colours

#### 1.2. Accessories

- Paper roll (1 roll)
- Ribbon cassette (only on dot matrix) (1 pc.)
- AC adapter (1 pc.)
- User's Manual (1 pc.)
- Accumulator (only on portable type) (1 pc.)

# **2. TYPE CLASSIFICATION**

#### **2.1. Type**

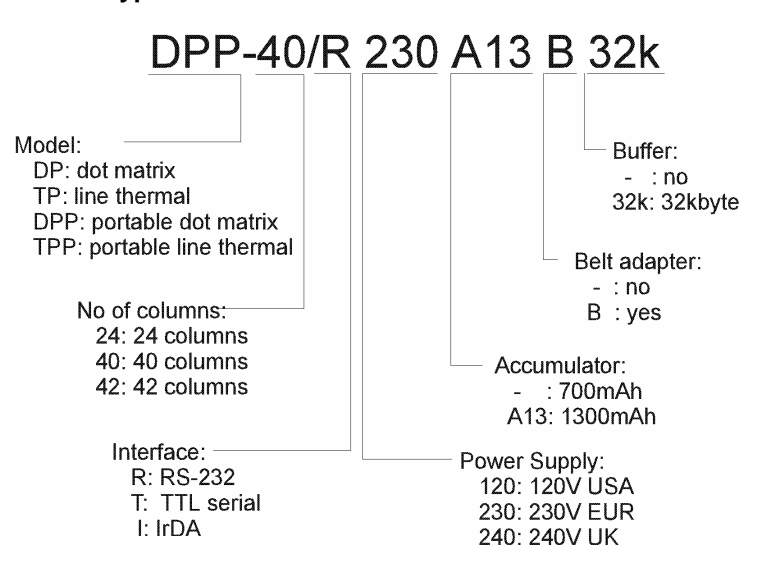

#### **2.2. AC adapter**

#### Model No:MW1208

*Warning: Please use the exclusive adapter indicated below !*

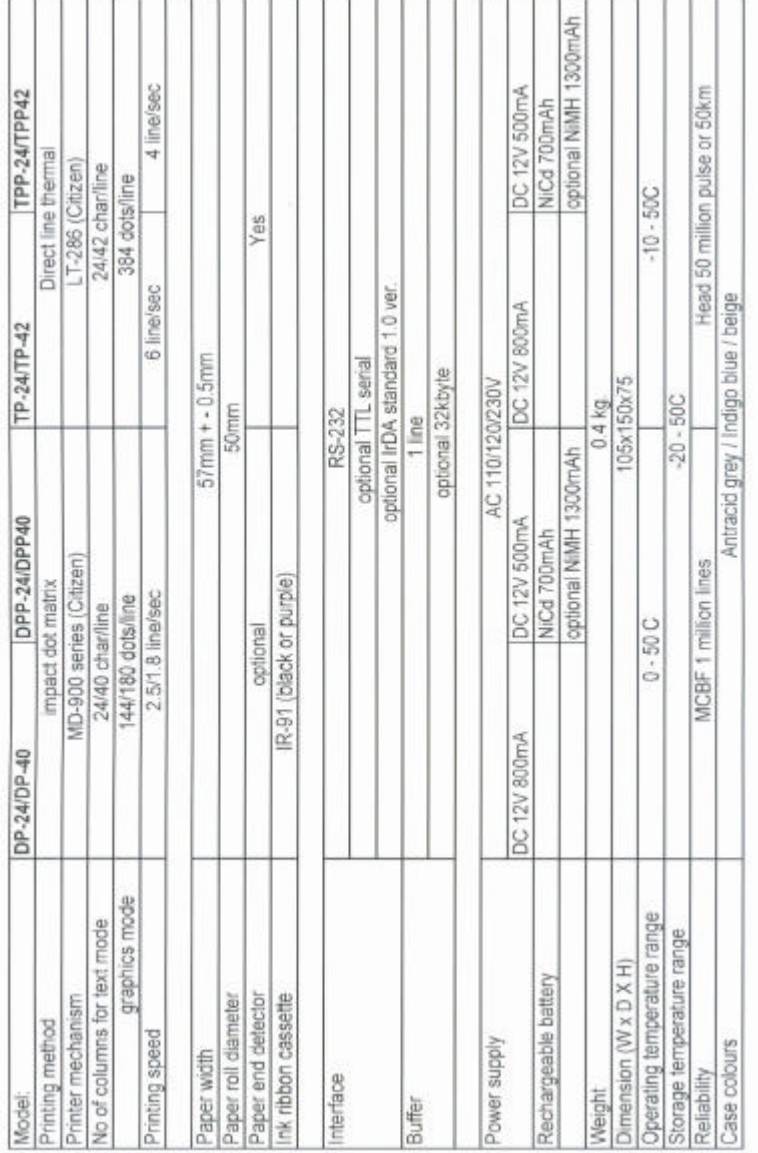

#### **2.3. Specification**

# **3. EXTERNAL APPEARANCE AND PARTS' DESCRIPTIONS**

**3.1.** External appearance

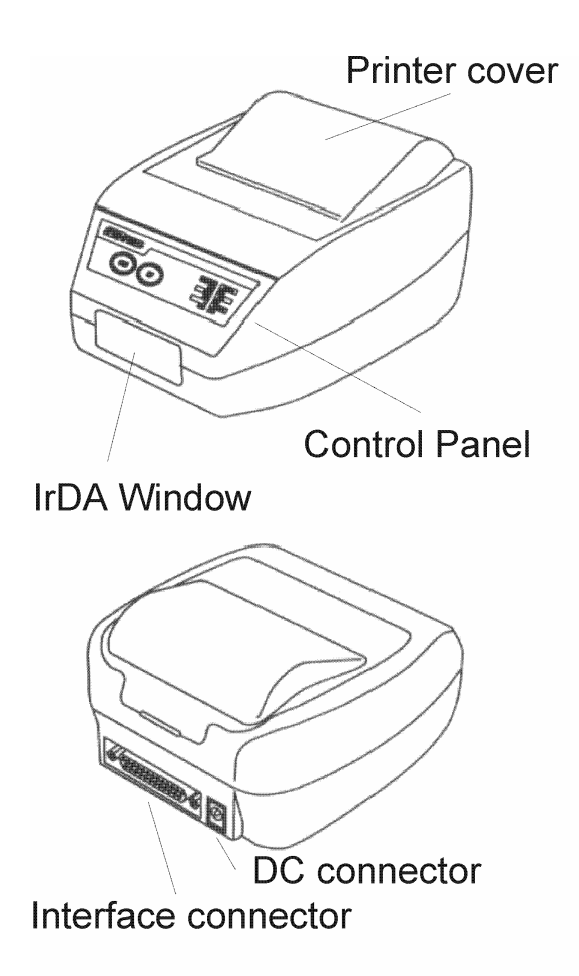

#### **3.2. Control Panel**

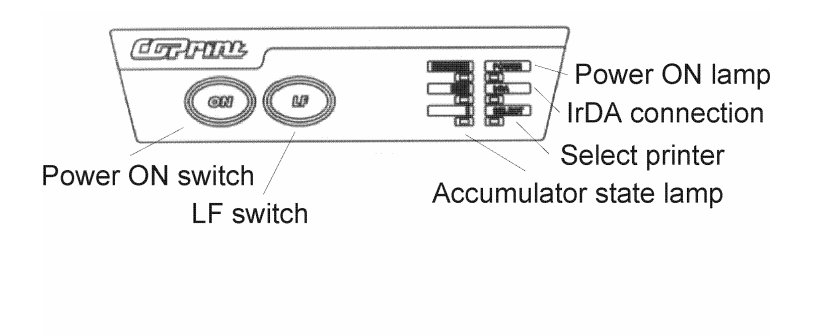

# **4. OPERATIONS**

#### **4.1. Connecting the AC adapter**

- (1) Ensure that the power switch is OFF.
- (2) Insert the output plug of the AC adapter into the DC jack of the printer.
- (3) Insert the power plug of the AC adapter into a power consent supplying the designated voltage.
- *Warning* : *Use of exclusive AC adapter is recommended. Output is DC 12V/8OOmA. Avoid using power sources not conforming to this specification.*

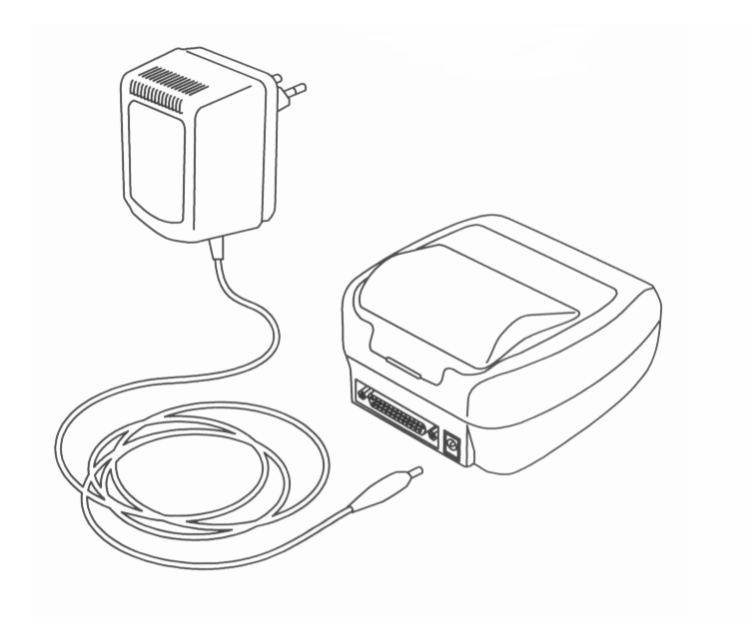

#### **4.2. Setting of the printer cover**

- (1) Hold the protruding section at the rear of the printer cover and lift in the direction indicated.
- (2) Attach the cover by pressing downward after hooking the cover to the acceptor located in the front part.

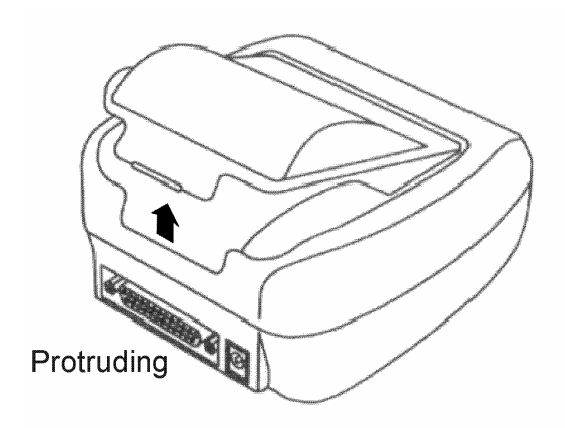

#### **4.3. Setting ribbon cassettes**

- (1) Remove the printer cover after turning OFF the printer.
- (2) Press down on the ribbon cassette while inserting the ribbon between the printing head and platen.
- (3) Wind up the ribbon slack by turning the knob in the direction of the arrow.

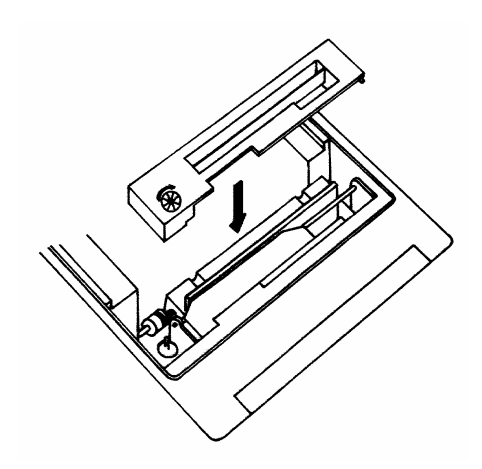

#### **4.4. Setting paper**

- (1) Remove the printer cover.
- (2) Ensure that the end of the paper is straight or incline.
- (3) Insert the end of the paper into the slot of the printer mechanism.
- (4) After turning on the printer, press LF switch until 5 to 6 cm of paper is fed out of the printer mechanism.
- (5) Insert paper after moving aside the paper holder in the direction of the arrow. Then, secure the center of the roll with the holder.
- (6) Then, attach the printer cover so the end of the paper comes out of the opening in the cover.

*Warning : The device should only be used with paper in it otherwise the lifetime of the ribbon cartridge gets shorter.*

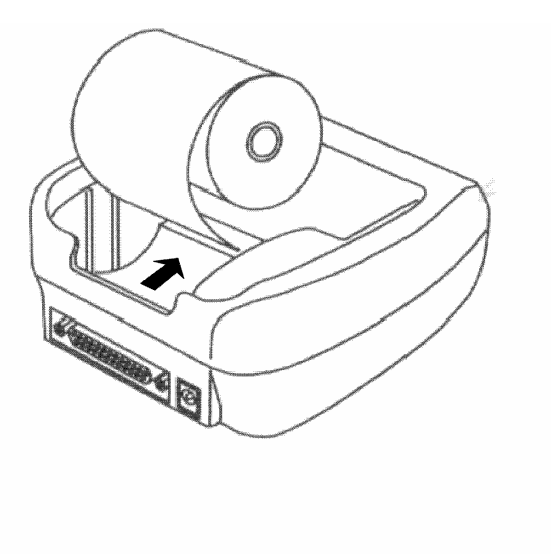

#### **4.5. Change and charge the accumulator**

#### **4.5.1. Change the accumlator**

- (1) Remove the accumlator cover after the turn Off the printer
- (2) Insert the accumulator plug of the printer.
- (3) Remove the accumlator cover.

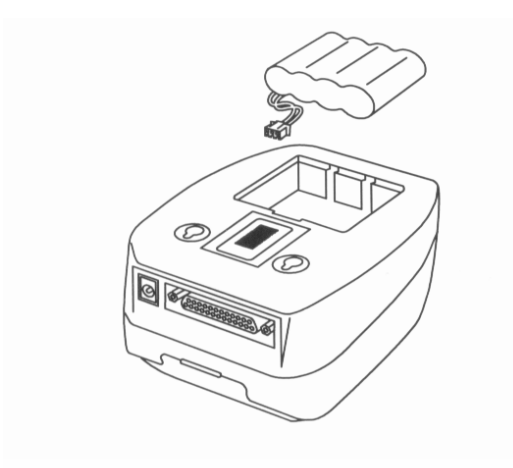

#### **4.5.2. State of accumulator**

State of the accumulator signalizing the tree lamp on the control panel. If lighting the green lamp accumlator is ready, if lighting the yellow lamp the accumlator medium and is lighting red lamp need the charging period.

This lamp signalizing the charging period. If blinking the green lamp printer is turn ON and making the normal charge. If the rounding the tree lamp making the quick charge.

#### **4.5.3. Charge the accumulator**

This products has a quick accumulator charger inside. If the accumulators too low occur insert the output plug of the AC adapter into the DC jack of the printer. The lighted lamp indicates the right connection. After 1 hours accumulators 70% and more than 2 hours needed to approx. 100% charged state.

Proposition : Always charge the unit overnight when charging to obtain a full charge. NiCd accumulators have an inherent "memory". Unless they are fully charged each time, the accumulators pack's charge life will be limited. Discharge the accumulators as fully as before recharging it.

- *Note 1: If you using CGPrint printer with optionally ordered NiMH accumulator the "memory" affect not appear, discharge accumulators as fully as possibility not necessary and the capacity and printing time with one charge is 60% higher.*
- *Note 2: If you order the printer NiCd accumlator never use the printer NiMH accumlator.*

#### **4.6. Power managenemt**

In most of application which contains printer the printer works only short time of operation, but it is power ON under full operation. If the printer works in line powered mode it isn't problem, but case of battery operation it is, because the continuously power consumption decrease the energy of battery.

If DIP-4 switch ON may be turn On the printer DTR signal. If DIP-3 switch On may be turn On the printer via IrDA connection.

#### **4.7. Self test printing**

A self-printing function is in corporate in this product to enable the printer to check itself.

- (1) Set paper to the printer.
- (2) Ensure that the ribbon cassette is attached correctly and turn the power OFF.
- (3) Turn ON the power switch while holding the LF switch down. Release the LF switch after the selfprinting operation has started.

Printing is initiated by this operation. To end selfprinting, turn OFF the printer.

#### **4.8. General notices**

- Never operate your printer without loading paper and ribbon cassette. Any printing without paper and ribbon cassette may cause damage to printer head.
- Replace ribbon cassette before it is worn with rents.
- Be careful not to drop any foreign matters, such as paper clips, pin and the like into your printer. Those can cause mechanical trouble.
- Nothing shall be placed on the radiation vents to the printer.
- No organic solvent /thinner, benzin or the lie/ shall be used in sweeping clean the surface of the main body case.

# **5. INTERFACE**

#### **5.1. Serial interface**

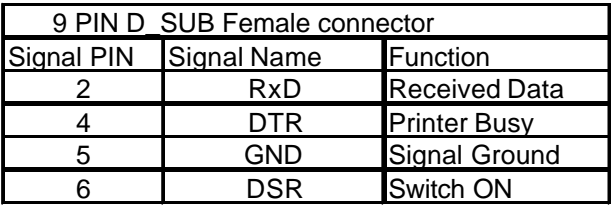

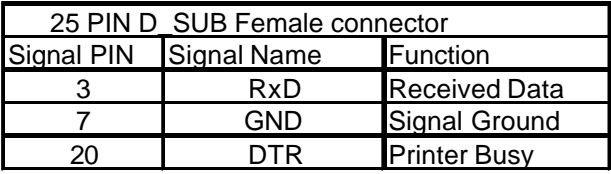

Note : D-SUB connector

- 25 PIN Printer : 17LE-13250 (Amphenol equvivalent)
- 25 PIN Cable : 17JE-23250 (Amphenol equvivalent)
- 9 PIN Printer : 17LE-13090 (Amphenol equvivalent)
- 9 PIN Cable : 17JE-23090 (Amphenol equvivalent)

# **6. DIP SWITCH SETTING**

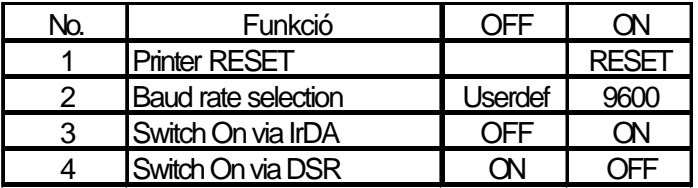

# **7. CHARACTER SET**

#### **7.1 Character set**

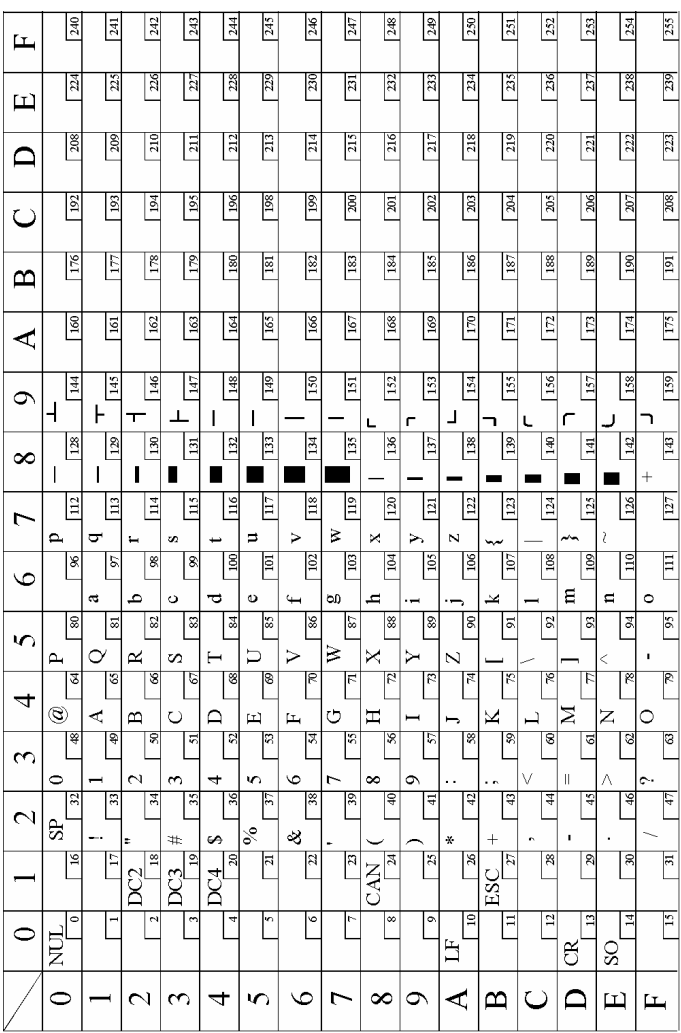

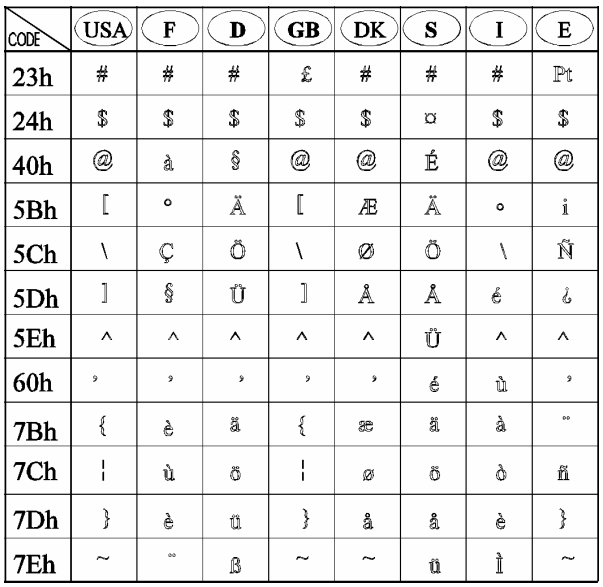

#### **7.2 International character set (ESC+R+n)**

#### **Please, send any comments, suggestion or errors to:**

Service Administrator

CGP Electronics Kft. HUNGARY

H-2220 VECSÉS Kükülloi utca 33.

Fax: +36 (29) 351 990 E-mail: support@cgp.hu

CGPrint User's Manual 19